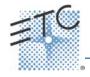

# **Eos Family v2.4 Facepanel Shortcuts**

# **Displays**

#### [Data] - a maintained press

Toggles the display to show data living under referenced data. Keep Data depressed to page.

## [Shift] + [Data]

Locks the display to the absolute data display

## [Time] - maintained press

Toggles the display to show discrete timing. Keep Time depressed to page.

## [Shift] + [Time]

Locks the display to discrete time display.

# [Data] + [Focus Encoder Page] / [Color Encoder Page] etc

To expand/suppress categories on displays (Ion)

#### [Data] + [Parameter Tiles]

To suppress/display individual parameters from the display when not in summary view (Ion)

## [Params] + [Focus] / [Color] / [Beam]

To expand/suppress categories on displays (Ti/Eos/ Gio)

## [Params] + [Parameter Tiles]

To suppress/display individual parameters from the display when not in summary view (Ti/Eos/Gio)

#### [Displays] + [Level Wheel]

Dim the Littlelites or backlighting/LCDs on Gio (as selected by the user). Browser button on Element

## [Shift] + [Up], [Shift] + [Down], [Shift] + [Level Wheel]

Resize columns

## [Shift] + [Path]/{Path}

Toggles the display to show values behind referenced data

#### [Shift] + [Tab]

Clear all tabs on the current monitor (but keep locked frames) (Does not clear tab 1 and 2)

#### [Shift] + [Tab] [Tab]

Clear all tabs on all monitors (but keep locked frames) (Does not clear tab 1 and 2)

## [Shift] + [Tab] [Tab] [Tab]

Clear all tabs on all monitors (including locked frames) (does not clear tab 1 and 2)

#### [Shift] + [Label] - maintained press

Toggles the display between default view of referenced data and alternate view. Keep Shift depressed to page.

#### [Shift] + [Live/Blind]

Advances the displays to the next instance of live or blind

## [Live] - when already in live

Resyncs the selected cue to the most recently activated cue

## [Blind] - when already in blind

Resyncs the selected cue to the live selected cue (when blind cue has been changed or when preserve blind cue has been enabled).

## [Flexi] + [Time]

To invoke flexi time view on displays

## [Format] + [Level Wheel]

Zooms the display in focus

#### [Left Mouse Button] + Scroll

Zooms the display in focus on a PC

## Scroll with two fingers

Zooms the display in focus on a Mac

#### [Tab] + [Up/Down Arrow]

Cycle workspaces

# [Tab] + [Left/Right Arrow]

Move displays

# [Tab] + [number]

Open or focus specific displays

# <u>Facepanel</u>

## [Shift] + [Escape]

To lock and unlock face panel

## [Encoder Page Key] + [Number]

Pages to the desired encoder control page

## [Escape] + [Encoder Page Keys]

Locks the encoders. Press any encoder page button to unlock.

## [Flexi] + Encoder Paging key

To invoke flexi encoder states

# [Fader Controls] + [Bump Button]

Select a fader page on wings

## [Fader Page] + [Rate Wheel]

Rolls the selected fader page (Ti/Eos/Gio)

# [Fader Page] + [number]

Select a fader page on integral faders and on wings (Ti/Eos/Gio)

#### [Fader Page]

Increments the fader page by 1 (Ti/Eos/Gio)

## [Shift] + [Fader Page]

Decrements the fader page by 1 (Ti/Eos/Gio)

## [Off] + [Load]

Releases control of content, restoring to background and leave cue list with pending cue in tact

#### [Release] + [Load]

Releases control of content, restoring to background, and resets cue list to top

#### [Shift] + [Go] or [Shift] + [Back]

Cuts the pending cue or the previous cue

#### [Shift] + [Load]

To remove content from a fader

## [Escape] + [Load]

Releases the content on the specified fader and any other faders with that same content.

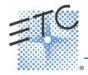

# **Eos Family v2.4 Facepanel Shortcuts**

# **Operations**

#### [At] [Enter]

Removes move information from selected channel/parameters.

## [At] [At]

Set to Level

## [Color] (Encoder page key) + [Encoder Movement]

Hold Color Point while adjusting parameters

## [Copy To] [Copy to]

Posts Move To on the command line.

## [Full] [Full]

Sets selected channels intensity to "full" and self terminates

## [Go to Cue] [Shift] + [Home] [Enter]

Go to the last cue of the list.

#### [Label] [Label]

Appended to a record target command, clears the current label, this includes show file labels

#### [Recall From] [Recall From]

Posts Recall From Cue to the command line

#### [Record] [Record]

Posts Record Only to the command line.

#### [Select Active] [Select Active]

Select Active minus Submaster Contributions

#### [Shift] + [Select Active]

Posts Select Non-Sub Active

#### [Select Last]

Repeats last command line, unterminated; does a loop of last five commands

## [Shift] + [At]

Recalls last channel(s) and parameters without terminating; does a loop of last five commands

# [Shift] + [Enter]

Reselects the last command and leaves it unterminated; does a loop of last five commands

# [Shift] + [Block]

Posts Intensity Block to the command line

#### [Shift] + [Clear]

Clears the command line

# [Shift] + [Delay]

Posts follow

#### [Shift] + [Delay] [Delay]

Posts hang to the command line

# [Shift] + [Encoder Page Key]

Posts the category to the command line. For beam subcategories, press Image, Form or Shutter twice to post Beam. (Ion/Gio)

## [Shift] + [Encoder Movement]

Accesses fine mode

## [Shift] + [Encoder Toggle]

Posts the parameter to the command line

#### [Shift] + Gel Tile

Cycles through three modes of Brightness

#### [Shift] + [Full] or [Shift] + [Out]

Flash On or Flash Out

#### [Shift] + [+] or [Shift] + [-]

+% or -%

## [Shift] + [Highlight]

Appends highlight to the current channel selection.

## [Shift] + [Parameter]

From the encoder controls, posts the parameter to the command line.

## [Shift] + [Select Last]

Posts additional channel selection options to the softkeys

#### [Shift] + [Sneak]

Makes manual data "unmanual".

#### [Shift] + [Update]

Shortcut to "Save"

## [Shift] + restore manual channel faders.

Reset faders to zero without asserting control.

## [Shift] + [Direct Select]

Posts DS to the command line without terminating

#### [Sneak] [Sneak]

Releases NPs of selected channels and self terminates

#### [Timing Disable] + [Go] or + [Back]

Cuts the next cue or cuts the last cue

## [Thru] [Thru]

[Thru] command accesses only channels displayed in the current flexi-state (unless the range specified is NOT in the current display). [Thru] [Thru] selects the range regardless of the flexi mode.

## [Trace] [Trace]

Forces a previously inactive light to track its new intensity setting backwards

#### [Undo]

Clears an unterminated command line. Otherwise opens undo

## [Update] + [Sub Bump]

To update a specific submaster

# [n] [At] [/] [/] [m] [Enter]

Sets direct DMX value (m) for channel (n).